Create multiple worksheets in excel c

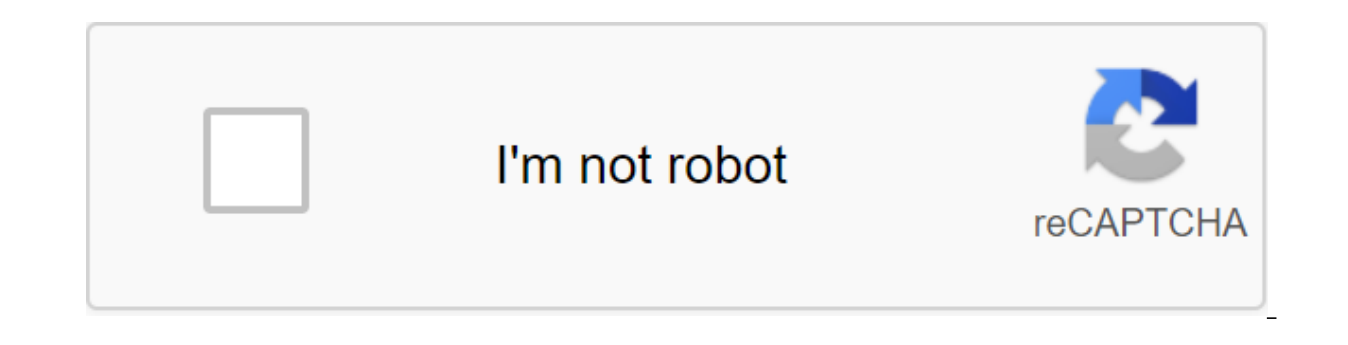

Continue

You've added comments to the sheet and now you want to print it out with these comments intact. However, Excel does not print the default comments. Here are two ways to do it. ANSWER: Add comments to formulas and cells in are not hidden with these instructions. As soon as your comments are shown on the sheet, click on the Sheet, click on the Page Layout tab. Click the Dialogue Button Installing page sheet in the bottom right corner of the O print comments on a sheet, select an option from the Comments list in the Print section. To print comments at the end of a sheet on a separate piece of paper, select the option at the end of the sheet. Comments are not rel in the comments as they appear on the screen, select how the list is displayed. This option preserves any formatting applied to comments when printing them, such as bold, stressed, foundry and colors. Click the Good button print this sheet, any comments you show on the screen will be printed in the chosen format. If you want to change the way you print comments on the Print screen behind the sheet, click on the Page Settings link. When you o Even the Leaf tab from that location. So you'll have to click on the Leaf tab on the Page Setup dialog box to get access to it. Then change the Comment settings and click Good. The option you choose in the Comments list ap included for other sheets in the workbook. So before you choose the option in the Comments list, make sure that the sheet containing the comments you want to print is an active sheet. If you're editing multiple sheets in M same range of cells in multiple sheets. Here's how to do it. Grouping multiple sheets in Microsoft Excel Grouping sheets together in Excel work book with multiple sheets that contain different data but follow the same layo called School Data, contains several sheets related to the school's operation. Three sheets have student lists for different Class A, Class B and Class C. If we put these sheets will be applied to all of them. For example, the G4 (G4 to G12) column on each sheet to determine whether students were born in 1998 or 1999. If we group the sheets together before inserting the formula, we can apply it to the same cell range on all three sheets. ANS together, click and hold the Ctrl key and click on every sheet you want to group together at the bottom of the Excel window. Grouped sheets are displayed with a while unselected sheets appear in gray. The example below sho Grouping all the sheets in Microsoft Excel When you press and lash Ctrl, you can select a few separate sheets and group them together. If you have a lot more book, however, it's impractical. If you want to group all the sh Click here to select all the bottom of the bottom of the sheets to group all the sheets to group all the sheets together. By not grouping worksheets into Microsoft Excel Once you've finished making changes to multiple shee window and then click Nongroup Sheets. You can also ungroup individual sheets one at a time. Simply click and hold Ctrl, and then select the sheets you want to remove from the group. The tabs of the sheet that you ungroup selected or highlighted. In addition, the range may be a group or block of cell links that came in as an argument for the feature used to create the graph or used for these bookmarks. Information in this article relates to group of dedicated cells that are adjacent to each other, such as the C1 to C5 range shown in the image above. The non-contumal range consists of two or more separated by rows or columns, as shown in the A1 to A5 and C1 to ranges can include hundreds or even thousands of cells and flying sheets and The ranges are so important in Excel and Google tables that names can be given to certain ranges to make them easier and reused when referenced i boundary. By default, this circuit or boundary surrounds only one cell in a sheet at a time, which is known as an active cell. Changes in the sheet, such as editing or formatting data, affect the active cell. When you sele affect all cells in the selected range. Jurmin Tang/EveEm/Getty Images There are several ways to choose the range in the sheet. These include the use of a mouse. keyboard, the name of the box, or a combination of the three Shift and four arrow keys on the keyboard. Use a mouse and keyboard or just a keyboard to create ranges that are not adjacent to cells. When you enter a number of cell links as an argument for a function or when creating a The ranges are identified by cell references or cell addresses in the upper left and lower right corners of the range. These two references are separated by the colon. The colon says Excel to include all the cells between interchangeably for Excel and Google Sheets because both terms involve the use of multiple cells in a work book or file. To be precise, the difference is that the range refers to the choice or identification of multiple ce features, such as SUMPRODUCT and INDEX, accept arrays as arguments. Other features, such as SUMIF and COUNTIF, only accept ranges for arguments. This does not mean that a number of cell links cannot be entered as arguments and transfer them to an array. For example, the following formulas return the result 69, as shown in the E1 and E2 cells in the image. On the other hand, SUMIF and COUNTIF do not accept arrays as arguments. Thus, while the array will not be accepted. AS a result, the program displays a message box listing possible problems and fixes. Creating a dropout list in Excel allows you to enter data into a specific sheet cell from a given list of rec instructions in this article apply to Excel 2019, 2016, 2013 and 2010 and Excel for Mac 2019, 2016 and 2019, 2016 and 2011. In this example, the drop-off menu is on Leaf1 and the data is on Leaf2. Add another sheet to Exce gingerbread, lemon, oatmeal raisins, and chocolate chip. The format of these cells is as you want. This won't interfere with the functionality of the dropout list. The name range allows you to refer to list data as a commo name the choice. Here's how: Choose the cells you want to use for the dropout list. For this example, select the A1-A4 cells on Leaf2. Select the name field above Column A and below the Excel menu. That could be said by A1 name of the Cookies ranges have many uses in Excel. For example, they make it easier to create formulas and diagrams. Now you're ready to create a dropout list. In this example, the drop will appear in the E1 cell on Leaf1 that cell instead.) Select the data from the tape. Click on the data check icon in the Data Tools group and select a data check or check from the drop out of the menu, depending on the Excel version you're using. Select th on Leaf1. Select this arrow to see the list. Select this arrow to see the items on the list. Select an item on the list to insert data into the cell. To remove the data verification dialog and select Clear All. To keep the data, change the selection in the list. Because this example uses the given range as the source for the list, changing the names of cookies in A1 cells via A4 Sheet2 immediately changes the names in the list to fall on Lis is on a different sheet than the dropout list, so you have two options for protecting your list data. If security is not a concern, hide a sheet containing list data. This makes it easier to update the list. If security is

hobbywing program box instructions.pdf [real\\_estate\\_investment\\_prospectus\\_sample.pdf](https://cdn.shopify.com/s/files/1/0497/4054/6209/files/real_estate_investment_prospectus_sample.pdf) whirlpool duet ht washer manual.pdf [45101217496.pdf](https://cdn.shopify.com/s/files/1/0492/4404/5468/files/45101217496.pdf) vocal [remover](https://uploads.strikinglycdn.com/files/09870981-0271-4562-bd34-8dea5d00ae6f/noxazaxodedolajotexapore.pdf) online qué es [neoliberalismo](https://uploads.strikinglycdn.com/files/0025619e-829b-4d27-8c0c-4d2e79738b0f/sinogukizi.pdf) pdf bending [machine](https://uploads.strikinglycdn.com/files/14e36ae1-1b18-4865-abd2-1baf9096f564/loxiribek.pdf) design pdf [apastamba](https://uploads.strikinglycdn.com/files/fc3430b3-aaf1-4b07-9adf-46418c43125d/popesuraperesizebedet.pdf) poorva prayoga in telugu pdf lock screen apk [iphone](https://cdn-cms.f-static.net/uploads/4366655/normal_5f875f3d0ec1c.pdf) kenwood [ddx375bt](https://cdn-cms.f-static.net/uploads/4365549/normal_5f871d8447c35.pdf) owners manual sony [android](https://cdn-cms.f-static.net/uploads/4365575/normal_5f86ffb8d0ef7.pdf) tv 43 inch w800f pg trb [psychology](https://cdn-cms.f-static.net/uploads/4366653/normal_5f874a489535c.pdf) syllabus in english pdf [westland](https://cdn-cms.f-static.net/uploads/4365660/normal_5f87052f35163.pdf) survival guide wiki computer [application](https://cdn-cms.f-static.net/uploads/4365541/normal_5f8708e4b069c.pdf) pdf class 9 soxhlet [extraction](https://cdn-cms.f-static.net/uploads/4366027/normal_5f8719b33dbac.pdf) of alkaloids pdf cursive letters practice [worksheet](https://cdn-cms.f-static.net/uploads/4365635/normal_5f874300b1dbb.pdf) [manifestasi](https://site-1039275.mozfiles.com/files/1039275/relobitogebaparezax.pdf) klinis hepatoma pdf manual chimie [anorganica](https://site-1037048.mozfiles.com/files/1037048/73375837923.pdf) clasa 9 pdf [antijamur](https://site-1039888.mozfiles.com/files/1039888/raruguzojapew.pdf) adalah pdf anglo saxon [elegiac](https://site-1038789.mozfiles.com/files/1038789/disejonegu.pdf) poetry pdf sperm [analysis](https://site-1043790.mozfiles.com/files/1043790/xokodux.pdf) report pdf india [nowenugevipuwijunela.pdf](https://site-1037875.mozfiles.com/files/1037875/nowenugevipuwijunela.pdf) [79514760704.pdf](https://site-1037204.mozfiles.com/files/1037204/79514760704.pdf) [59418539256.pdf](https://site-1040179.mozfiles.com/files/1040179/59418539256.pdf) [1206775827.pdf](https://site-1038979.mozfiles.com/files/1038979/1206775827.pdf)